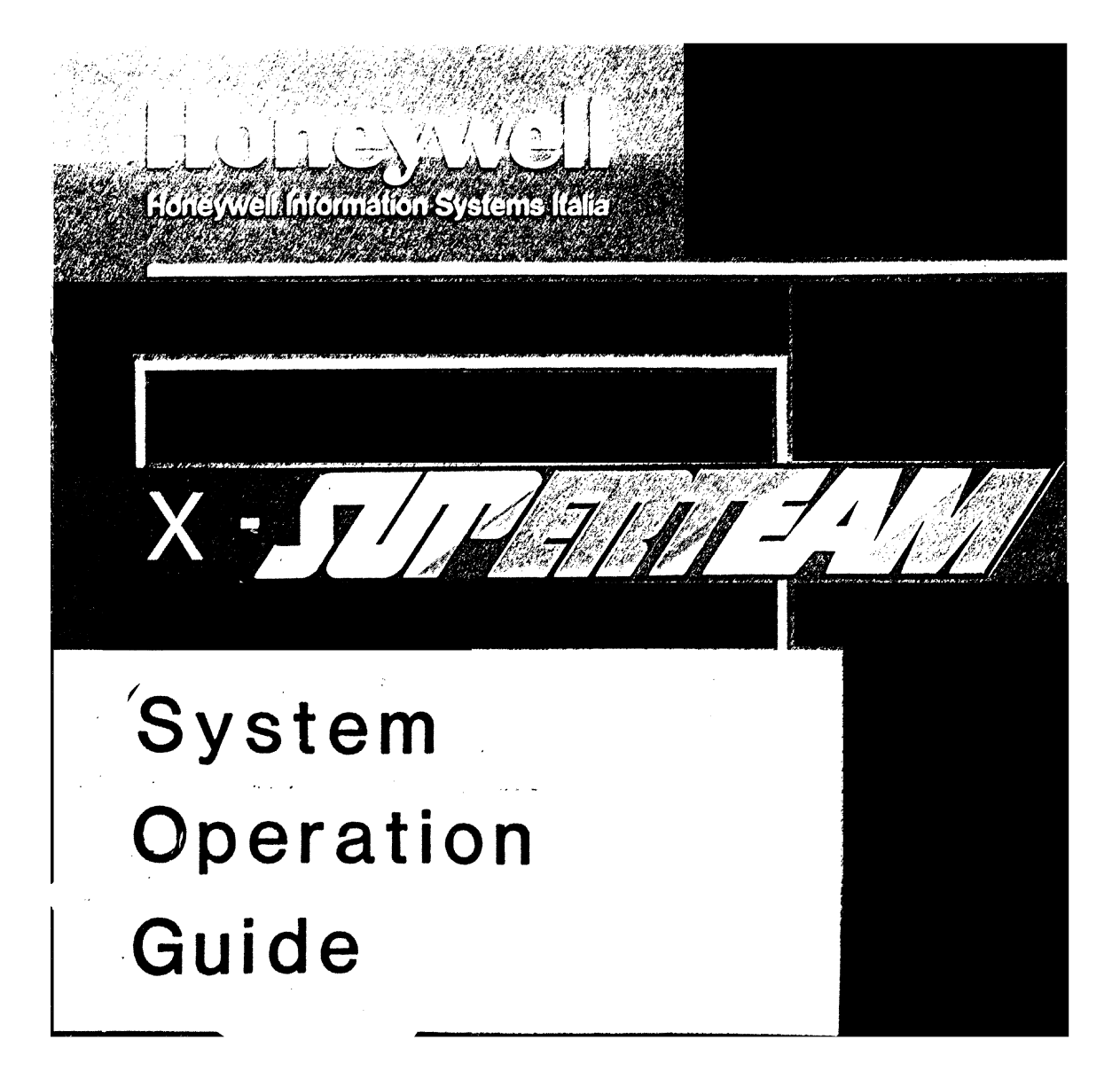

### **SYSTEM OPERATIONS GUIDE**

# **SUBJECT**

 $\bigcap$ 

Operating instructions for the system.

ORDER NUMBER:

A78138959-001

May 1986

# **PRBPACE**

 $\mu_{\rm{max,2D}}$  ,  $\mu_{\rm{max}}$  ,  $\mu_{\rm{max}}$  ,  $\mu_{\rm{max,2D}}$  ,  $\mu_{\rm{max,2D}}$  ,  $\mu_{\rm{max,2D}}$  ,  $\mu_{\rm{max,2D}}$  ,  $\mu_{\rm{max,2D}}$  ,  $\mu_{\rm{max,2D}}$  ,  $\mu_{\rm{max,2D}}$  ,  $\mu_{\rm{max,2D}}$  ,  $\mu_{\rm{max,2D}}$  ,  $\mu_{\rm{max,2D}}$  ,  $\mu_{\rm{max,2D}}$  ,  $\mu$ 

**The purpose of this guide is to give a simple but exhaustive presentation of the system and to familiarize the reader with the necessary operations for its use.** 

**More detailed information on the terminals and printers is given in their relative operating guides.** 

'l... \_\_

ł,

I I I f f L ..

 $\bigcap$ 

 $\mathcal{L}_{\rm{max}}$ 

# **CONTENTS**

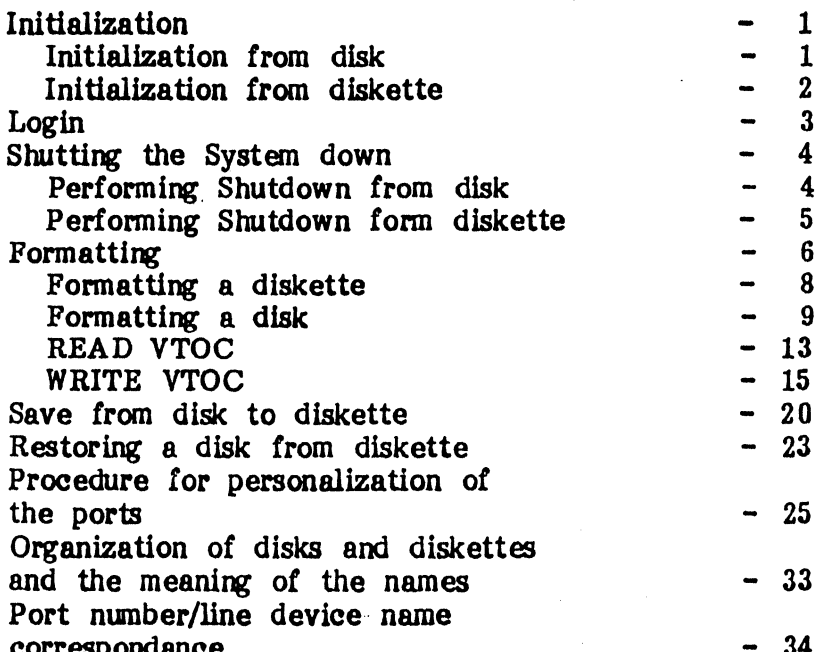

 $\overline{C}$ 

### INITIALIZATION

### Description

To initialize the system means to transfer the operating system from the system disk to the main memory. This allows the user to use both his own applications and the functions offered by the system.

### Initialization From Disk

Check that there are no diskettes in the diskette unit.

Two different situations may occur:

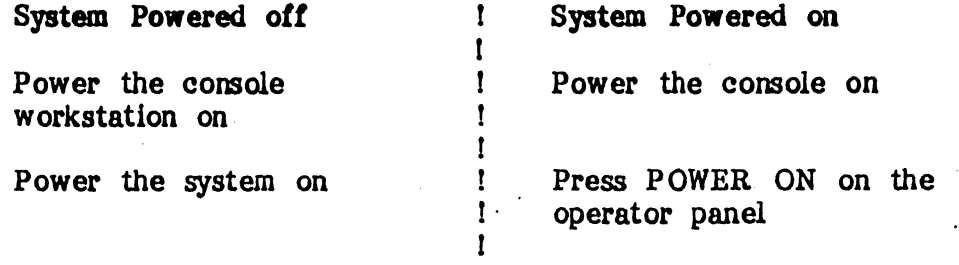

The system will display some messages. Reply only to those messages which are listed below, ignoring the others.

 $\blacktriangledown$ 

 $\mathfrak{i}_{\mathbf{m}{\boldsymbol{\omega}}}$ 

### Messages Replies

1. Is the date  $\ldots$  correct? (y or n)

2. Enter the correct date

Enter y if "the date is correct or n if you wish to change the date.

Press RETURN and go to step 3 if the reply is y, otherwise continue with the next step.

Enter the date in the form MMDDhhmm:

MM is the month DD is the day hh is the hour mm is the minute Press RETURN.

3. Do you want to check the file system?  $(y \text{ or } n)$ 

Enter y Press RETURN

 $\mathcal{L}(\Delta)$  , where  $\mathcal{L}$ 

4. console login:

**C** 

Refer to the appropriate paragraph below.

أوسعين

 $\mathbf{I}$ 

 $1.11$ 

أربب

### Initialization From Diskette

- 1. Mount the initializing diskette DKT 'BOOT1' that has been supplied with the system and initialize the system by pressing the LOAD button on the operator panel.
- 2. Do not enter any more commands until the  $n+m$  message appears.

At the end of this operation the initialization is executed.

 $\sim$  10  $\sim$ 

 $\label{eq:2.1} \frac{\partial^2\mathcal{L}(\mathcal{F}_{\alpha,\beta}(\mathbf{r},\mathbf{r},\math$ 

 $\label{eq:2.1} \begin{split} \mathcal{F}_{\text{max}}^{(1)}&=\mathcal{F}_{\text{max}}^{(1)}\left(\mathbf{E}-\mathbf{E}\right)\left(\mathbf{E}\left(\mathbf{E}\right)\right)\left(\mathbf{E}-\mathbf{E}\right)\left(\mathbf{E}-\mathbf{E}\right)\left(\mathbf{E}-\mathbf{E}\right)\left(\mathbf{E}-\mathbf{E}\right)\left(\mathbf{E}-\mathbf{E}\right)\left(\mathbf{E}-\mathbf{E}\right)\left(\mathbf{E}-\mathbf{E}\right)\left(\mathbf{E}-\mathbf{E}\right)\left(\mathbf{E}-\mathbf{E}\right)\left(\mathbf{E$ 

计分布 计分布 化液体 粗糙的 经信

 $\sqrt{2}$  , where  $\sqrt{2}$  , where  $\sqrt{2}$ 

, .'

a Central Artist Common

and the company

 $\label{eq:3} \mathcal{L}(\mathcal{L}(\mathcal{L},\mathcal{L})) = \mathcal{L}(\mathcal{L}(\mathcal{L},\mathcal{L})) = \mathcal{L}(\mathcal{L}(\mathcal{L},\mathcal{L}))$ 

 $\frac{1}{2}$  ,  $\frac{1}{2}$  ,  $\frac{1}{2}$  ,  $\frac{1}{2}$ 

### LOGIN

### Description

Using this function the user identifies himself to the system in order to access it.

 $\overline{U}$ se

'---

',<br>'-------

\ 10"..;.

ست به

ŧ.  $L_{\rm max}$ 

### Messages Replies

logim Reply with your identifier which has been defined by the system administrator.

3

Press RETURN

password:

Reply with the password defined by the system administrator.

第四十七

Press RETURN.

NOTE: The system is supplied with a user identifier, "root".

### Description

To shut the system down means to end all current activities. It is the only way to inform the system that the work has finished. Once this phase is completed, the user can only reinitialize the system.

### Performing Shutdown From Disk

. The "shutdown" command shuts down the system correctly. To use this command, the console workstation must be in the root directory and the system must be in "multi-user" mode. Once you have verified these conditions, enter the following commands:

 $#$  cd  $/$ 

positions the workstation in the root directory

### , shutdown 0

starts the shutdown procedure

If the shutdown command is entered when the console workstation was not positioned in the root directory, the following message appears:

shutdown: you must be in the root directory (J) to use. shutdown .

### Messages

### Replles

1. SHUTDOWN PROGRAM do .you want to send your own message T(y or n)

Indicates the beginning of the shutdown procedure.By replying y, a message is sent to all active tenninals. What happens if you reply n, is explained in the note below.

2. Type your message followed by <ctrD d\_

 $\bullet$ 

The system asks you to enter the message and at the end press ctrl and d sim ultaneously.

. 4

### 3. SYSTEM BEING BROUGHT DOWN NOWIII

Busy out (push down) the appropriate phone lines tor this system.

You want to continue? (y or n)

The shutdown procedure continues with the following messages.

By replying n, the· procedure is interrupted.

By replying y, the procedure issues the following messages:

Process accounting stopped.

Error logging stopped.

All currently running processes will now be killed

\*\*\*\* SYSCON CHANGED TO /dev/console \*\*\*\*

Wait for init: SINGLE USER MODE before halting

At this point, the procedure is complete. Before powering the system oft, it is recommended to wait for the initialization in "single-user" mode message to appear.

لسنة

 $\sim$ 

I sync ;aync ; sync

NOTE: By replying "n" in step 1, the user declines to send a message to the other terminal Users. The system, however, sends the following messages to each of the terminals.

Broadcast Message from root (console) Date .....

PLEASE LOG OFF NOW II

System Maintenance about to begin.

All processes will be killed in 60 seconds

All users are therefore informed of the imminent shutdown of the system.

Performing Shutdown From Diskette

To correctly shut down the system which was initialized from a diskette, enter the following commands:

 $\#$  syncisyncisync Press RETURN

### **FORMATTING**

Formatting is the preliminary phase of the preparation of a magnetic media (disk or diskette). It consists of structuring the area in which the data will be stored. The VTOC is a field of 128 bytes in which the characteristics of the media (disk or diskette) are indicated.

The formatting operation erases any data present on the media therefore; it must executed only be on new media or on disks and diskettes containing data that is no longer valid.

### Use

 $\mathcal{L}$ .. -'

1. Initialize the system using the disk.

2. Reply "root" to the login prompt:

login: root press RETURN.

3. Enter the following commandz

I dlsklnlt press RETURN

The main menu is now displayed:

 $a-$  FORMAT<br>b- R READ VTOC c- WRITE VTOC

> q- QUIT Option Selected  $\rightarrow$

**FORMAT**  $a-$ 

Enter a and press RETURN

The following menu appears:

**FORMAT**  $a - FLOPPY$ 

 $b-WRBN$  2

 $g - Q$ UIT

 $\label{eq:1} \mathbf{r} = \frac{1}{\sqrt{2\pi}} \sum_{i=1}^{N} \mathbf{r}_i \mathbf{r}_i$ 

Type Disk Selected->

 $\overline{\mathbf{7}}$ 

### a- Formatting a Diskette

To format a diskette, remove the write-protect tab and place the diskette in the drive.

Enter a and press RETURN

1. Floppy Number  $[1-2]$ ->

Enter the number corresponding to the drive in which the diskette has been placed and press RETURN.

Boot device (y[es], or n[o])?

If the diskette to be formatted can be a bootstrap diskette, answer y, otherwise answer n.

### \*\*\* DRIVE X WILL BE OVERWRITTEN DURING FORMATTING PROCEED? (y[es], or n [n]

where X corresponds to the physical drive. If you wish to format the diskette, enter y.

cylinder =  $79$  track = 1 cylinder = 79 track =  $0$ •••

\*\*DONE ••

Hit <return> to continue

Press RETURN.

The main menu reappears. The diskette formatting procedure is completed.

### ~ Formatting a ·DIsk

This procedure must be used each time you wish to format a disc. You should bear in mind the information provided by the ... manufacturer regarding the location of bad sectors.

This information can be found on the label applied to the disk.

Enter b and press RBTURN.

1. Disk Number  $[0-2]$ -> Enter the number corresponding to the disk  $(0,1,2)$ . A table of to the disk  $(0,1,2)$ . the disk partitions

> and the relative cylinders is displayed.

### 2. Total Number of Cylinders:924

Slice 0 Start Cylinder 0 Number *ot* Cylinders 200 Slice 1 Start Cylinder 200 Number of Cylinders 723 Slice· 2 Start Cylincer 0 Number *ot* Cylinders 0 Slice 3 Start Cylinder 0 Number *ot* Cylinders 0 Slice 4 Start Cylinder 0 Number *ot* Cylinders 0 Slice 5 Start Cylinder 0 Number of Cylinders 0 Slice- 6 Start Cylinder 0 Number of Cylinders 0 Slice 7 Start Cylinder 0 Number of Cylinders 923

Slice OK  $(y \text{ or } n)$ ?

If you wish to alter the number<br>of cylinders relative to a cylinders relative to a partition, answer n, otherwise answer y and skip to point 4.

Press RBTURN

Slice 0 Start Cylinder: 0

 $\bullet$  .  $\bullet$  .

. -

3.

Enter the new value and press RBTURN, otherwise simply press RBTURN. It the value has not been altered, the (no change) message appears.

Number of Cylinders:200

Enter the new value and press RETURN, otherwise simply press RETURN.

Carry on until you reach the<br>final partition (SLICE 7). At final partition  $(SLICE 7)$ . the end, the table of partitions with the relative cylinders<br>appears, containing the containing alterations made, followed by the question:

If you still wish to alter partitions, answer y, otherwise answer n and go back to point 3.

4. Boot device (y[es], or n [0])

If the disk to be formatted can also be a bootstrap disk, answer y, otherwise answer n-

Is there a bad sectors map on disk?  $(y[es], or n [o])$ 

If the disk is to be formatted for the first time, the bad sectors map must still be created with' the values listed on the disk label. Answer n, press RETURN and skip to point 6. If this is not the case, the map will already have been created; answer y and press RETURN.

5. Do you want to recover the bad sector map? (y[es], or  $n$  [o]

> In order to redisplay the existing bad sector map (or one which has just been created), answer y and press RETURN.

Slice Ok  $(y \text{ or } n)$  ?

(-

Bad sectors:

ayl=XXX,trk=8,sec=1

6. Do you want to insert a bad sectors list? ( $v$  [es], or n[o])

To create or update the map of bad sectors, answer y and press. RETURN. If the map is to be created, the values to enter can be found on the bad sector label on the disk.

Input the corresponding value and press RETURN.

Input the corresponding value and press RETURN.

Input the corresponding value and press RETURN.

Continue until the bad sectors are completed, then enter q.

7. Do you want to verify/correct the bad sector List? (y[es], or  $n[0]$ )

> To check the bad sectors list, enter y. Otherwise, answer n and skip to· point 8.

Press RETURN

The list reappears with the cylinder, track and b.c.a.i. values specified, followed by the same question.

NOTE: The b.c.a.i. displayed is not the same as the one entered. In fact, the b.c.a.i. entered is the bad byte, while the one which is displayed is actually the first byte of the bad sector. The value input must be betwen the' value displayed and the value displayed increased by 573.

Do you want to verify/correct the bad sector List? (y[es], or n  $[0]$ )

Answer n and press RETURN.

cylinder:0/

tracks 0/

b.c.a.i.:O/

C

8. \*\*\* DRIVE X WILL BE OVER-WRITTEN DURING FORMATTING PROCEED? (y[es], or n [n])

> (where x is the number corresponding to the disk).

> If you answer n, the formatting procedure will not commence. Skip to point 10.

> If you answer y, the main formatting procedure will commence. At the end, the list of alternative sectors and bad sectors is displayed.

### 9. ALTERNATIVE BAD

··DONE··

Hit <return> to continue

Press RBTURN and skip to point 11.

10. \*\* CANCELLED\*\*  $***$  DONE  $**$ Hit <return> to continue

10 IN 312

The operation is aborted and any alterations made to the bad sector list are not saved. Press RETURN.

÷

 $11.$   $a-$ 

 $\overline{\mathbb{C}}$ f

> $b$  $c-$ FORMAT READ VTOC WRITE VTOC

QUIT Option Selected  $\mathbf{q}$ 

 $\mathcal{O}(\mathcal{A}^{\mathcal{A}}(\mathcal{A}^{\mathcal{A}}))$  . We find that the contribution of  $\mathcal{A}$ 

 $-12$ 

### b- . READ VTOC

Enter b and press RETURN.

The following message appears:

READ VTOC a- FLOPPY<br>b- WREN 2 WREN 2

q- QUIT

Type Disk Seleeted->

### a- FloppY

-

 $\bullet$ 

 $\frac{1}{2}$ 

 $\mathbf{r}$  $\bar{\bar{z}}$ سننوا

To display the VTOC of a diskette, place the diskette in the drive, enter a and press RETURN.

1. Floppy Number  $[1-2] \rightarrow$ 

Enter the number corresponding to the drive in which the diskette was placed and press RETURN.

2. Desciption for unit X magic number=fb...cf number of cylinders =  $\frac{1}{2}$  =  $\frac{1}{2}$ sectors per track bytes per sector special flags motor on delay  $=$  ... stepping rate  $=$  ... head settling time<br>head load time<br>interleave factor command options  $=$   $=$   $\cdot$ seek type low write curren,t cylinder =  $\cdot$ .<br>precompensation cylinder =  $\cdot$ Slices (start cylinder/number of cylinders=blocks):

0/80=1440,

**••** DONE **••** 

Hit <return> to continue

Press RETURN. The main menu reappears.

 $b -$ Wren<sub>2</sub>

To display the VTOC of a disk, enter b and press RETURN.

Disk Number  $[0-2]$  ->  $1.$ 

> Enter the number corresponding to the disk and press RETURN.

 $2.$ Desciption for unit X magic number=xxxfxxxb number of cylinders  $=$ **xxx** fixed surfaces  $= x$ sectors per track  $= x$ bytes per sector  $= \mathbf{xx}$ alternative cylinders  $= x$ interleave factor  $= x$ command options  $= x x$ seek type  $= x$ low write curren,t cylinder =  $x$  $= x$ precompensation cylinder Slices (start cylinder/number of cylinders=blocks):

### \*\* DONE \*\*

Hit <return> to continue

### Press RETURN. The main menu reappears.

 $\Delta_{\rm L} \sim 10^5$ 

into the Constantino of the Constantino of the Constantino of the Constantino of the Constantino of the Constantino of the Constantino of the Constantino of the Constantino of the Constantino of the Constantino of the Con والمتهاد والمتوقف والمتابع المتابع المتواطن

 $\sim 10^{-1}$ 

 $\frac{1}{2}$  ,  $\frac{1}{2}$  ,  $\frac{1}{2}$  ,  $\frac{1}{2}$ 

and the state of the state of an<br>Signalis (ali ali ali ali ali ali

A. P. Saynes gemany of exploration  $\mathcal{L}_{\text{G}}$  and  $\mathcal{L}_{\text{G}}$  and  $\mathcal{L}_{\text{G}}$  and  $\mathcal{L}_{\text{G}}$  $\sim 10\,{\rm Mpc}$ 

 $\label{eq:2.1} \mathcal{L}_{\mathcal{A}}(\mathbf{y}) = \mathcal{L}_{\mathcal{A}}(\mathbf{y}) \mathcal{L}_{\mathcal{A}}(\mathbf{y}) = \mathcal{L}_{\mathcal{A}}(\mathbf{y})$ 

 $\mathcal{L}^{\mathcal{L}}$  and  $\mathcal{L}^{\mathcal{L}}$  ,  $\mathcal{L}^{\mathcal{L}}$  ,  $\mathcal{L}^{\mathcal{L}}$  , and  $\mathcal{L}^{\mathcal{L}}$ 

 $\rightarrow$  5  $\pm$ 

الموهام والمتواني والمتابعة والمتا Control of the Control operations and

 $\label{eq:2.1} \frac{1}{\sqrt{2\pi}}\left(\frac{1}{\sqrt{2\pi}}\right)^{1/2}\left(\frac{1}{\sqrt{2\pi}}\right)^{1/2}\left(\frac{1}{\sqrt{2\pi}}\right)^{1/2}\left(\frac{1}{\sqrt{2\pi}}\right)^{1/2}\left(\frac{1}{\sqrt{2\pi}}\right)^{1/2}\left(\frac{1}{\sqrt{2\pi}}\right)^{1/2}\left(\frac{1}{\sqrt{2\pi}}\right)^{1/2}\left(\frac{1}{\sqrt{2\pi}}\right)^{1/2}\left(\frac{1}{\sqrt{2\pi}}\right)^{1/2}\left(\frac{1}{\sqrt{$ 

14 工厂

 $\mathbf{v}$  ,  $\mathbf{v}$  ,  $\mathbf{y}$  " (  $\alpha = \frac{1}{2}$   $\bar{\gamma}$ 

 $\frac{1}{\sqrt{3}}\left(1-\frac{1}{2}\frac{1}{2}\zeta\right)$ 

Robert Land London

### c- WRITE VTOC

Enter c and press RETURN.

The following message appears:

WRITE VTOC

### a-PLOPPY b-WREN 2

q-QUIT Type Disk Selected  $\rightarrow$ 

### ~ a- Floppy

To alter the VTOC of a diskette, place the diskette in the drive. Enter a and press RETURN.

1. Floppy Number  $[1-2] \rightarrow$ 

Enter the number corresponding to the drive in which the diskette was placed and press RETURN.

2. De8eription for unit X magic number=fb020cf number of cylinders<br>removable surfaces<br>sectors per track bytes per sector = special flags motor on delay stepping rate head settling time<br>head load time<br>interleave factor command options seek type low write curren,t cylinder =  $\cdot\cdot$  $precompenation$  cylinder  $=$  ... Slices (start cylinder/number of cylinders=blocks):

0/80=1440,

|<br>|-<br>|

 $\frac{1}{2}$  and  $\frac{1}{2}$ 

 $\tilde{\mathbf{C}}$ س<br>مستعدة<br>**أ** t.~

Floppy Number  $[1-2] \rightarrow$  Enter the number corresponding to the drive in which the diskette was placed and press RETURN.

Boot device  $(y[es]_r$  or  $n[o])$ ?

If the diskette to be formatted<br>can also be a bootstrap can also be a bootstrap<br>diskette, answer y, otherwise diskette, answer y, answer n.

Ready? (y[es], or  $n[n]$ , or  $c(hange)$ )

To change the values, enter c and press RETURN.

At the end, the modified VTOC of the diskette is displayed.

Ready? (y[es], or n[n], or c[hange])

If all the parameters are correct, enter y and press RETURN. Enter n to cancel all previous alterations.

\*\* DONE \*\*

o

Hit <return> to continue.

### Press RETURN. The main menu reappears.

..,"",

j.

÷.

'- .b- Wren 2

To alter the VTOC of a disk, enter b and press RBTURN.

1. Disk Number  $[0-2]$  ->

Enter . the number' corresponding to the disk and press RBTURN.

2. Total Number *ot* Cylindersa 924

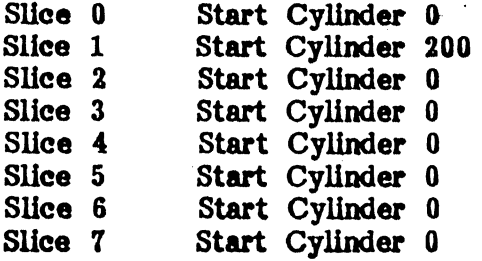

Slice Ok (y or n) ?

Number *ot* Cylinders 200 Number *ot* Cylinders *'123*  Number of Cylinders 0 Number *ot* Cylinders 0 Number of Cylinders 0 Number *ot* Cylinders 0 Number of Cylinders 0 Number *ot* Cylinders 923

If you wish to alter the number<br>of cylinders relative to a of cylinders relative to partition, answer n, otherwise answer y and skip to point 4.

Press RETURN

3. Slice 0 Start Cylinder: 0

 $\mathbf{k}=\mathbf{k}^{\prime}+\mathbf{k}^{\prime}$ 

 $\sim$   $\sim$ 

'-

 $\hat{\mathbf{v}}_{\text{new}}$ 

لأستدع

 $\sim$ 

 $\sim$   $\sim$ 

 $\epsilon_{\text{max}}$ 

Enter the new value and press RBTURN, otherwise simply press RETURN. It the value has not been altered, the (no change) message appears.

Number of Cylinders:200

Slice Ok (y or n) ?

Boot device (y[es], or n [o])

Enter the new value and press RETURN, otherwise simply press RETURN.

Carry on until you reach the final partition (SLICE 7). At the end, the table of partitions with the relative cylinders appears, containing the appears, concurring the the question:

If you still wish to alter partitions, answer y, otherwise answer n and go back to point  $3.$ 

If the disk to be formatted can be an initializing disk, answer y, otherwise answer n.

Description for unit  $X$ . magic numberwood. number of cylinders fixed surfaces sectors per track bytes per sector alternative cylinders interleave factor command options seek type  $\mathbf{r}$ low write curren,t cylinder  $=$ . precompensation cylinder  $\equiv$ . Slices (start cylinder/number of cylinders=blocks):

 $\frac{1}{2}$   $\frac{1}{2}$   $\frac{1}{2}$ 

4.

Ready? (y[es], or n[n], or c[hange])

Enter c if you still wish to<br>alter the VTOC. Return to step 2.

Enter n if you wish to cancel alteration to the VTOC.

Enter y to save alterations to the VTOC.

\*\* DONE \*\*

Hit <return> to continue

Press RETURN. The main menu reappears.

### QUIT  $\mathbf{q}$

To exit from procedure, enter q and press RETURN.

The prompt (#) reappears.

 $\setminus$ 

### SAVE PROM DISK TO DISKETTE

### Description:

 $\overline{\mathbf{C}}$ 

 $\overline{\mathbf{C}}$ 

o

This operation is used to copy one or more partitions from a disk to a set of diskette.

Use the option  $-s$  when running the procedure (save  $-s$ ) to know the munber of diskettes needed to save one partition or the whole disk. In this way, for each partition the number' of diskette required for the save is given.

It is advisable to execute this operation at the end of the installation phase, before starting any activity.

This operation may be repeated periodically, whenever the contents of the operating disk is changed, or at the end of the day. The save copy may also be executed weekly or monthly. For any decision ask the System Administrator.

It is recommended to execute the save operations using two sets of diskettes, in order to have a recent version of any updated data.

### Use

NOTE: In this paragraph, x Indicates the number corresponding to the disk to be saved; N indicates the number of the diskettes requested to save specific partition

1. Initialize the system from disk (see "Initialization")

2. Enter the following command:

### I saye -& press RETURN

When the following messages are displayed:

Save V 0.0, Honeywell Information System Italla 1986

which disk do you want to save  $(0-5)$ ?

enter the number  $(x)$ corresponding to the disk to be saved and press RETURN

3. The following messages are displayed:

Slice name =  $/$ dev $/$ dskx0 Do you want to save partition /dev/dskx0  $(y/n)$ ?

> If you wnat to save partition 0 reply y and press RETURN.<br>Otherwise reply n, press Otherwise reply RETURN and go to step 4.

N Diskette Needed for /dev/dskxO

4. Slice name  $=$  /dev/dskx1 Do you want to save partition /dev/dskx1  $(y/n)$ ?

> Reply y if you want to save partition 1.

Continue from step 3 until the last partition. At the end the following message are displayed.:

### END

 $\begin{bmatrix} 1 & 0 & 0 \\ 0 & 1 & 0 \\ 0 & 0 & 0 \\ 0 & 0 & 0 \\ 0 & 0 & 0 \\ 0 & 0 & 0 \\ 0 & 0 & 0 & 0 \\ 0 & 0 & 0 & 0 \\ 0 & 0 & 0 & 0 \\ 0 & 0 & 0 & 0 & 0 \\ 0 & 0 & 0 & 0 & 0 \\ 0 & 0 & 0 & 0 & 0 \\ 0 & 0 & 0 & 0 & 0 & 0 \\ 0 & 0 & 0 & 0 & 0 & 0 \\ 0 & 0 & 0 & 0 & 0 & 0 & 0 \\ 0 & 0 & 0 & 0 & 0 & 0 & 0 \\$ 

The total number of diskettes required perform either a partial or total save of the disk, is obtained by summing the numbers of diskettes required for each partition.

Format the required number of diskettes (see "Formatting").

6. Enter the following command:

, save press RETURN

When the following messages are displayed:

save YO.OI Honeywell Information System ltalla 1986

which disk do you want to save  $(0-5)$ ?

Enter the number (x) corresponding to the disk to be saved.

 $\sim$  2000  $\sim$ 

7. The following message are displayed:

Slice  $name= /dev/dskx0$ Do you want to save partition /dev/dskx0  $(y/n)$ ?

> If you want to save partition 0 reply y. Otherwise reply n and go to step 8.

Saving /dev/dskx0: N formatted Diskettes needed Insert a formatted diskette, done  $(y,n)$ ?

> Insert a formatted diskette. Reply y and press RETURN.

Insert a formatted diskette, done  $(y/n)$ :

Replace the diskette which has just been written with a new one.

Reply y and press RETURN.

Continue until the whole partition 0 has been saved.

Slice name= /dev/dskx1 Do you want to save partition /dev/dskx1  $(y/n)$ 

8. Perform step 7 for every partition of the disk.

9. At the end the following message is displayed:

- End of save.

NOTE: If, during the execution of the procedure, the diskette which has just been written is not replaced, the following message is displayed:

Bad diskettel Please change diskette, done  $(y/n)$ 

Replace the diskette with a new one. Reply y and press RETURN.

Continue the procedure as above.

### RESTORING A DISK FROM DISKETTE

.---.. ---~- .. ~~---

### Description

 $\bigcap$ 1'01-",/

> This operation is used to copy ON DISK the content of the one or more partitions of a disk previously saved on a set of diskettes.

> The diskettes must be inserted in the same order in which they have previously been inserted in the saving procedure.

# Use

~~~~

 $\bullet$  -

o.

- NOTEs In this paragraph, X indicates the number corresponding to the disk to be saved; N indicates the number of the diskettes requested to save the specific partition.
- 1. Initialize the system from diskettes (see "Initialization" paragraph)
- 2. Format the disk (see "Format" paragraph)
- 3. Enter the command:
	-

### f restore press RETURN

4. The following messages are displayed:

Remove the bootstrap diskette and insert backup diskette, done?  $(y/n)$ :

> Remove the bootstrap diskette DKT'BOOT1' from the drive. Insert the first diskette obtained from the save procedure.

Enter y and press RETURN.

The number (X) corresponding to the disk that must be restored is displayed followed by the number  $(N)$  of the partition of the disk that must be restored. Restoring disk /dev/dskX

 $Restoring$  slice /dev/diskXn

Insert next backup diskette,done?  $(y/n, 0=$ end)

Replace the diskette with the next one obtained from the save procedure.

Enter y and press RETURN.

Go on until the diskettes are finished.

If several partitions have been saved on the inserted diskettes, at the beginning of the restore procedure of each partition, the messages indicating the disk and the. selected partition is displayed:

### Restoring disk /dev/dskX

(

Restoring slice /dev/diskXn

5. When the last diskette has been completely read, the following messages are displayed:

Insert next backup diskette,done?  $(y/n, 0=$ end):

Enter 0 and press RETURN.

Insert bootstrap diskette,done?  $(y/n):$ 

Remove the last diskette saved with the save procedure from the diskette unit.

Insert the DKT 'BOOT!' bootstrap diskette.

Enter y and press RETURN.

### 6. When the fallowing message is displayed:

Bnd or Restore

the restore procedure of one or more disk partitions has ended.

PROCEDURE FOR PERSONALIZATION OF THE PORTS (termconf)

### Description

This procedure is used to enable or disable the ports. Note that when enabling ports, it is also possible to define the type of workstation connected to that port.

The system is delivered with the following characteristics:

o The only port enabled is port 3 (the console workstation)

o The other ports are disabled

0- All the workstations are of the VIP72xx type.

### Use

\ t..\_

 $\sim$   $\sim$ 

NOTE: In this section X identities the number of the disk to be saved; N is the number of diskettes needed to save the current partition.

Messages Replies

 $\ddagger$  $\ddagger$ cd lete and press RETURN termoon! and press RETURN

The following message will be displayed at the workstation:

### Terminal, Configurator

### **COMMANDS**

0- Rxit program

- $1-$  Disable a terminal<br> $2-$  Enable a station n
- 2 $-$  Enable a station processor terminal  $3-$  Enable a line processor terminal
- $3-$  Enable a line processor terminal  $4-$  Change characteristics of a term
- 4- Change characteristics *ot* a terminal

Enter your choice> <

Type 0 to exit from the procedure. Type 1 to disable a terminal. Type 2 to enable a terminal. Type 3 to enable a line for connection to a network. Type 4 to change the characteristics of a terminal (speed, size, type).

1- Disable a terminal

To disable a terminal, type 1 and press RETURN.

1. Disable which terminal? Enter the identifier (ttyNX) of<br>the port to be disabled. (See the port to be disabled. the table "Port number to<br>Device Name Lines Device

ttyNX is ON. It will be turned OFF

> where X is the number of the tty specified.

> > ---

<sup>t</sup>•.•..• ..I

Correspondence").

The main selection menu will be redisplayed.

.'1".

71.

NOTEs It is not possible to disable the console. If you enter "console" in response to the question in point 1, the following message is displayed:

you can't disable-console

o

If you want to change type of the console run changing phase.

 $, \ldots, \bar{\ }$ 

2- Enable a station processor terminal

To enable a terminal, type 2 and press RETURN.

1. Enable a terminal mounted on a station processor board:

Enter the name *ot* the terminal that you want to enable terminal>  $\langle$ 

> Bnter the identifier (ttyNX) of the port to be enabled. the table "Port number to Device Name Lines<br>Correspondence<sup>n</sup>). Press  $Correspondence"),$ RETURN.

2. These are the possible terminal types:

- a- VIP72xx<br>b- VIP73xx **VIP73xx** c- VIP78xx<br>d- TEKTRO d- TEKTRONIX<br>e- VTU0010 .e- VTUOOIO f- VTU0020<br>g- VTU0040
- **VTU0040**

·C:

choose one (default is type  $a^i = VIP72xx$ )?> <

Enter the letter corresponding to the type of terminal you<br>wish to enable and press to enable and press RETURN.

If the terminal type is VIP72xx, simply press RETURN.

3. Now enter the terminal baud rate (default is  $9600$ ) <

Enter the baud rate you require (pennisible values are 300, 1200, 2400, 4800, 9600, 19200, 38400) and press RETURN. If the baud rate you require is 9600, simply press RETURN.

4. Enter character size (default 7)> <

Enter' the character size required (permissible values 7 or 8) and press RETURN. If the character  $size$  required is  $7$ simply press RETURN.

If the enabling operation is being performed for the first time, the following messages are displayed:

 $ttyX$  is not present wait for creation ...

Terminal NO Terminal HI Terminal N2 Terminal H3 **Terminal N4** Terminal N5 **Terminal N6** "Terminal NT

**C** 

 $\overline{\mathbf{C}}$ 

ttyNX is OFF. It will be turned ON

Otherwise, only the following message is displayed:

### ttyNX is OFF. It will be turned ON

At the end of the operation the initial selection menu will be redisplayed.

NOTE: The values entered for "baud rate" and "character size" must be the same as those entered in the "SET UP" of the tenninal in question.

### 4- Change characteristics of a terminal.

To change the charcteristics of a terminal (type, baud rate, character size), enter 4 and press RETURN.

1. Enter terminal you want to change characteristic terminal:

you can change:

Type **Speed** Character size All of these

 $\overline{\mathbb{C}}$  $\overline{\phantom{a}}$ 

Type only the first capital letter or  $\langle \text{RET} \rangle$  for default Which characteristic do you want to change (default is type) $>$  <

> . . Enter the first capital letter of the 4 possible options:

T to change the terminal type. Go to point 2.

S to change the baud rate. Go to point 3.

C to change the character size. Go to point 4.

A to change all three characteristics. Go to point 5.

2. These are the possible terminal types:

a- VIPT2xx b- VIP73xx c- VIP78xx d- TEKTRONIX e- VTU0010 *t-* VTU0020

**C** 

g- VTU0040

Chose one (default is type 'a'=  $VIP72xx$ )?> <

Enter the letter that corresponds to the type of terminal required and press RETURN. If the terminal type<br>is VIP72xx simply press is VIP72xx RETURN.

r

The initial selection menu is redisplayed.

3. Now enter the terminal baud rate (default is  $9600$ ):

> Enter the new baud rate (permissible values: 300, 1200, 2400, 4800, 9600, 19200, 38400) e press RETURN. If the baud rate required is 9600, simply press RETURN.

> The initial selection menu is redisplayed.

### 4. Enter character size (default 7):

Enter the new character size (permissible values 7 or 8) and<br>press RETURN. If the press RETURN. If the character size required is 7 simply press RETURN.

The initial selection menu is red isplayed.

 $\cdot$   $\cdot$ 

### 5. These are the possible terminal types:

a- VIPT2xx  $b-$  VIP73 $xx$ c- VIP78xx .d- TEKTRONIX -eo- VTUOQ10 f- 'VTU0020 g- VTU0040

'.

chose one (default is type 'a'=  $VIP72xx$ )?> <

Enter the letter that corresponds to the type of terminal required and press<br>RETURN. If the terminal If the terminal required is a VIP72xx simply press RETURN.

Now enter the tenninal baud rate (default is 9600):

Enter the new baud rate (pennissible values: 300, 1200, 2400, 4800, 9600, 19200, 38400) and press RETURN. baud rate required is 9600,<br>simply press RETURN.

 $-$  Enter character size (default  $7x$ )

Enter the new character size (pennissible values '1 or 8) and press RETURN. It the character size required is 7 simply press RETURN.

### NOTES,

o The values entered for "baud rate" and "character size" must be the same as those entered in the "SET UP" of the tenninal in question.

i.

 $\overline{\mathbf{C}}$ 

! ' ...... ,

c

o Only the "type" characteristic of the console can be changed. It "console" is typed in response to the questin in point 1, the following message is displayed

For console you can only change type

These are the possible terminal types:

 $a-$  VIP72 $\mathbf{x}$  $b-$  VIP73 $xx$  $c - VIP78xx$ d- TEKTRONIX e- VTUOOIO f- VTU0020 g- VTU0040

Chose one (default is type 'a'=  $VIP?2xxx$ )?> <

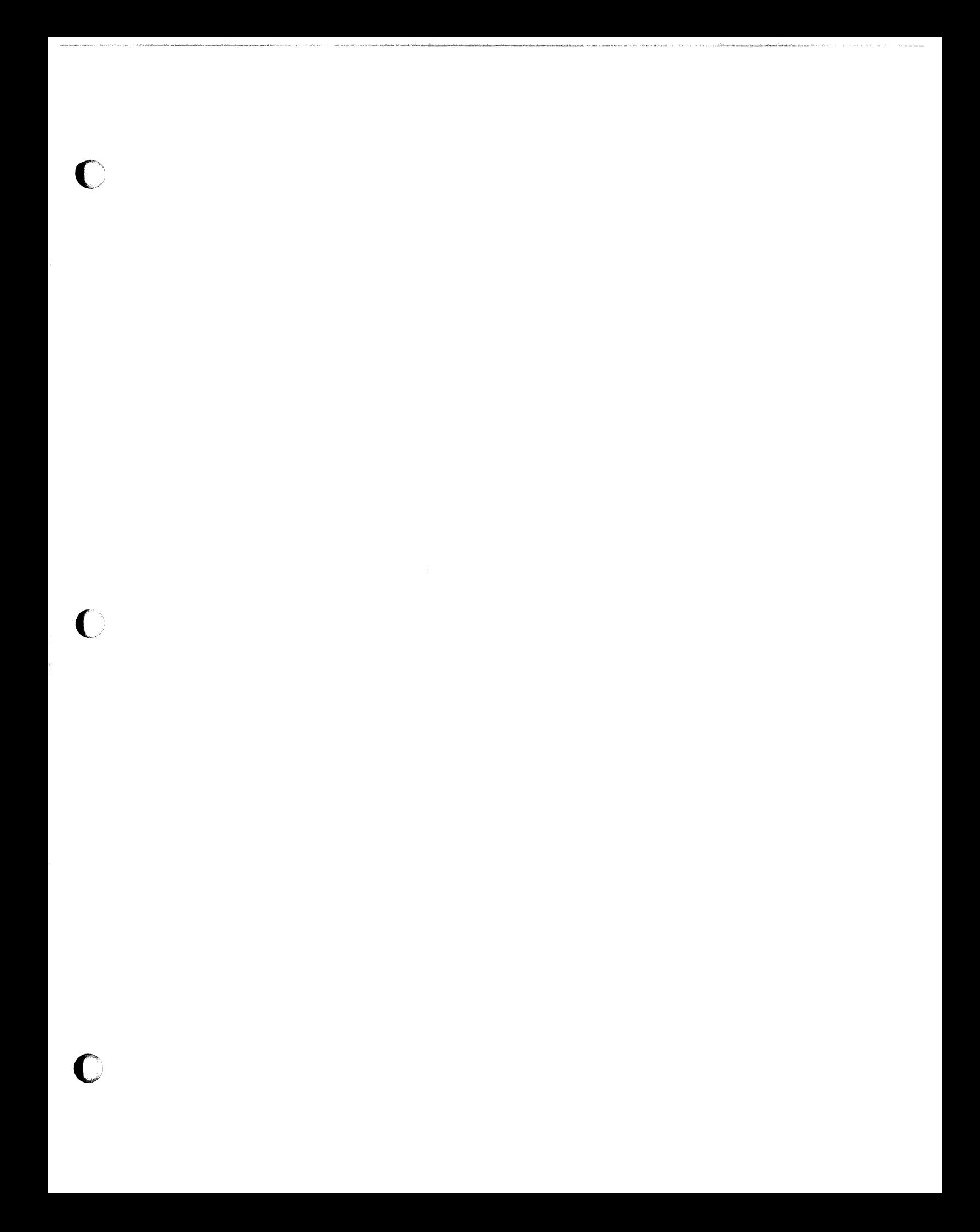

### **Exit**  $0-$

To exit from the termconf procedure, type 0 and press RETURN. The prompt (#) is redisplayed.

 $13.7 - 4$ 

 $\chi_{\rm{max}}$ 

 $\mathbb{Z}[\mathbf{H}^{\dagger}]$ 

u.

أريبه

فترتعنه

للواليا

فتقتيبه

 $\ddot{\phantom{a}}$ 

 $\sim 10^{-1}$ 

أيب

أربيت

 $\bar{1}$  $\frac{1}{2}$ 

 $\hat{\mathcal{A}}$ 

 $\sigma_{\rm{eff}}$ 

 $\mathcal{L}$ 

 $\bar{z}$ 

 $\pm$ 

i Garaj

 $32 - 3$ 

 $\label{eq:2.1} \mathcal{L}(\mathcal{A}) = \mathcal{L}(\mathcal{A}) = \mathcal{L}(\mathcal{A}) = \mathcal{L}(\mathcal{A}) = \frac{1}{2} \mathcal{L}(\mathcal{A}) + \mathcal{L}(\mathcal{A})$ 

and the Card

 $\label{eq:3.1} \left\| \nabla \nabla \phi \right\|_{L^2(\Omega)} \leq \left\| \nabla \phi \right\|_{L^2(\Omega)} \leq \left\| \nabla \mathcal{B} \right\|_{L^2(\Omega)} \leq \left\| \frac{1}{2} \frac{1}{2} \mathcal{B}^2 \left( \Phi \right) \right\|_{L^2(\Omega)} \leq \left\| \phi \right\|_{L^2(\Omega)} \leq \varepsilon \, .$ 

÷

 $\label{eq:1} \begin{split} \mathcal{D}_{\mathcal{A}}(\mathbf{x},\mathbf{z},\mathbf{z}) &= \mathcal{D}_{\mathcal{A}}(\mathbf{x},\mathbf{z}) - \mathcal{D}_{\mathcal{A}}(\mathbf{x},\mathbf{z}) \\ &= \mathcal{D}_{\mathcal{A}}(\mathbf{x},\mathbf{z},\mathbf{z}) - \mathcal{D}_{\mathcal{A}}(\mathbf{x},\mathbf{z}) \\ &= \mathcal{D}_{\mathcal{A}}(\mathbf{x},\mathbf{z},\mathbf{z}) - \mathcal{D}_{\mathcal{A}}(\mathbf{x},\mathbf{z}) \end{split}$ 

 $\Delta \phi$ 

ORGANIZATION OF DISKS AND DISKETTES AND THE MEANING OF THE NAMES

The operating system handles:

o. WREN II

o Diskettes.

## Correspondence Between Names and Devices

The names of the special files corresponding to disks have the following structures

DP

'---

 $\sim$ 

 $\frac{1}{\sqrt{2}}$ 

سالة

)<br>Samme

 $\sim$ 

÷.

مبدات

 $\bullet$ 

where:

- D indicates the physical number of the unit and may have values between  $0$  and  $5$ .
- P indicates the logical partition and may have values between 0 and 7.

The system disk is delivered with the following structure:

Partition

o 1 7 Contents

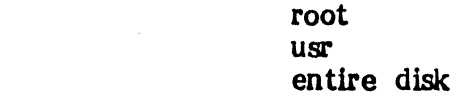

# PORT NUMBER/LINE DEVICE NAME CORRESPONDANCE

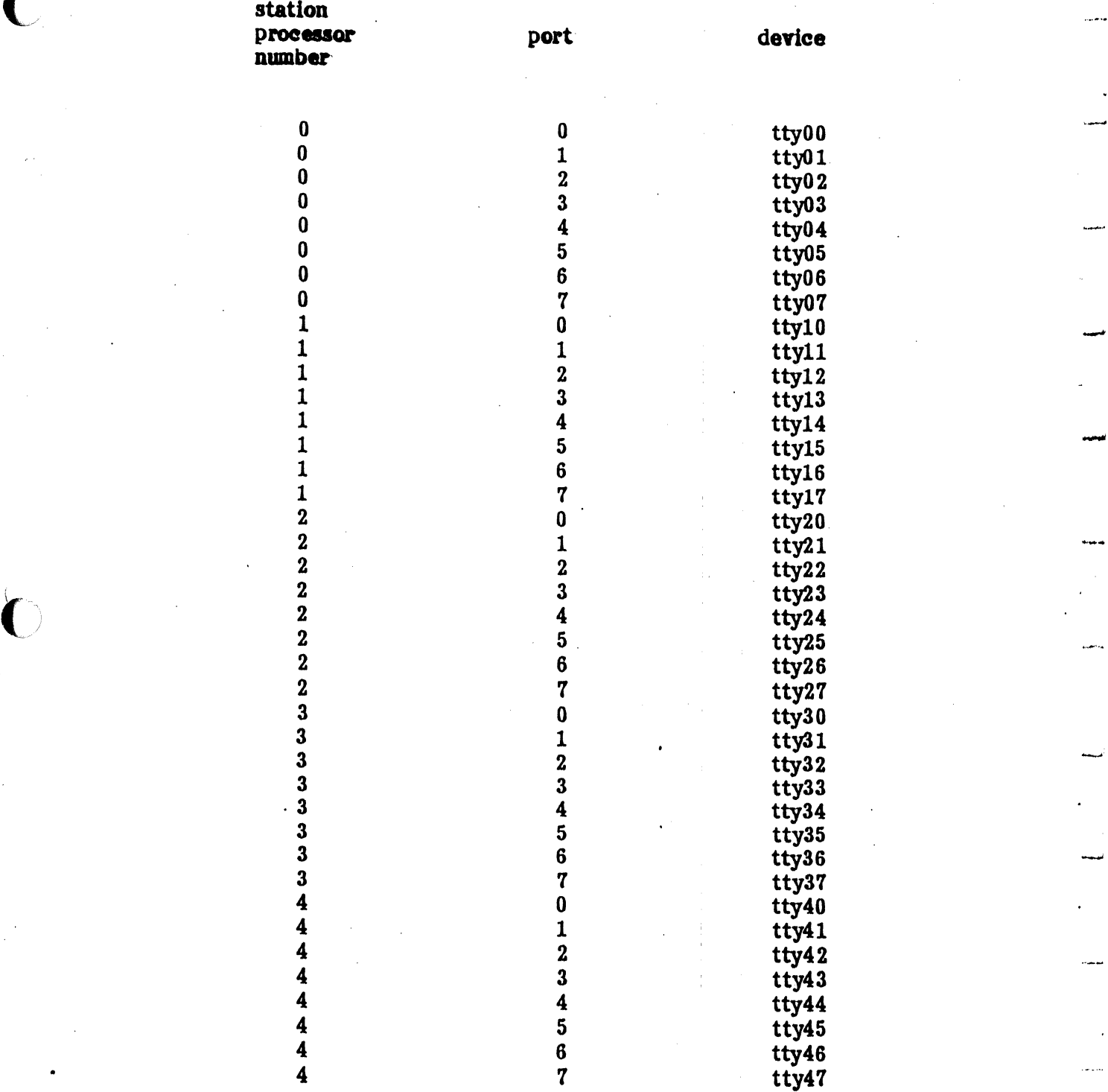

# Conoscere e risolvere insieme. Homeywell Honeywell Information Systems Italia